# INSTITUTO FEDERAL DE EDUCAÇÃO, CIÊNCIA E TECNOLOGIA DA PARAÍBA *CAMPUS* CAJAZEIRAS

GUILHERME DA COSTA DANTAS SAULO VICTO SOARES

# **AVALIAÇÃO DO EMPREGO DA MODELAGEM DE INFORMAÇÃO DA CONSTRUÇÃO (***BIM***) PARA PLANEJAMENTO FINANCEIRO NA CONSTRUÇÃO CIVIL**

Cajazeiras-PB 2023

# GUILHERME DA COSTA DANTAS SAULO VICTO SOARES

# **AVALIAÇÃO DO EMPREGO DA MODELAGEM DE INFORMAÇÃO DA CONSTRUÇÃO (***BIM***) PARA PLANEJAMENTO FINANCEIRO NA CONSTRUÇÃO CIVIL**

Trabalho de Conclusão de Curso submetido à Coordenação do Curso de Bacharelado em Engenharia Civil do Instituto Federal de Educação, Ciência e Tecnologia da Paraíba-*Campus* Cajazeiras, como parte dos requisitos para a obtenção do Título de Bacharel em Engenharia Civil, sob Orientação do Prof. Fernando Chagas de Figueiredo Sousa e Coorientação da Prof.ª Wilma Fernandes Pinheiro**.** 

Cajazeiras-PB 2023

## IFPB / Campus Cajazeiras Coordenação de Biblioteca Biblioteca Prof. Ribamar da Silva Catalogação na fonte: Cícero Luciano Félix CRB-15/750

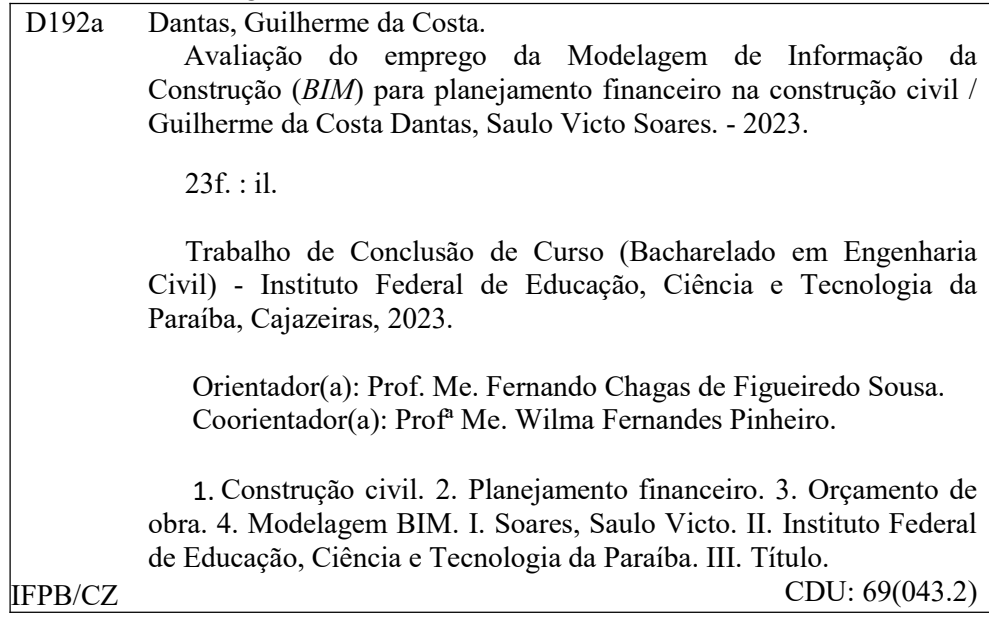

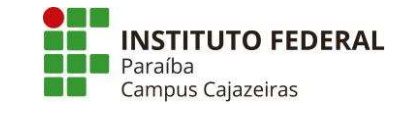

## **GUILHERME DA COSTA DANTAS SAULO VICTO SOARES**

# AVALIAÇÃO DO EMPREGO DA MODELAGEM DE INFORMAÇÃO DA CONSTRUÇÃO (BIM) PARA PLANEJAMENTO FINANCEIRO NA **CONSTRUÇÃO CIVIL**

Trabalho de Conclusão de Curso, sob forma de artigo, submetido à Coordenação do Curso de Bacharelado em Engenharia Civil do Instituto Federal de Educação, Ciência e Tecnologia da Paraíba, Campus Cajazeiras, como parte dos requisitos para a obtenção do Título de Bacharel em Engenharia Civil.

Aprovado em 13 de dezembro de 2023.

# **BANCA EXAMINADORA**

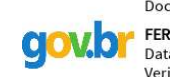

Documento assinado digitalmente FERNANDO CHAGAS DE FIGUEIREDO SOUSA Data: 27/12/2023 23:38:50-0300 Verifique em https://validar.iti.gov.br

Fernando Chagas de Figueiredo Sousa - IFPB-Campus Cajazeiras Orientador

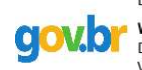

Documento assinado digitalmente **WILMA FERNANDES PINHEIRO** Data: 28/12/2023 08:09:02-0300 Verifique em https://validar.iti.gov.br

# Wilma Fernandes Pinheiro - IFPB-Campus Cajazeiras Coorientadora

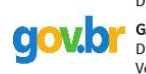

Documento assinado digitalmente **GASTAO COELHO DE AQUINO FILHO** Data: 27/12/2023 12:05:20-0300<br>Verifique em https://validar.iti.gov.br

Gastão Coelho de Aquino Filho - IFPB-Campus Cajazeiras Examinador 1

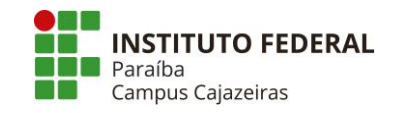

## **CURSO SUPERIOR DE BACHARELADO EM ENGENHARIA CIVIL**

Artigo apresentado à coordenação do curso como parte dos requisitos para obtenção do título de Bacharel em Engenharia Civil

# **AVALIAÇÃO DO EMPREGO DA MODELAGEM DE INFORMAÇÃO DA CONSTRUÇÃO (***BIM***) PARA PLANEJAMENTO FINANCEIRO NA CONSTRUÇÃO CIVIL**

## **GUILHERME DA COSTA DANTAS guilherme.dantas@a***cad***emico.ifpb.edu.br SAULO VICTO SOARES saulovicto@a***cad***emico.ifpb.edu.br WILMA FERNANDES PINHEIRO wilma.pinheiro@ifpb.edu.br FERNANDO CHAGAS DE FIGUEIREDO SOUSA sousa.fernando@ifpb.edu.br**

## **RESUMO**

O presente trabalho aborda a aplicação da metodologia *BIM* (*Building Information Modeling)* na engenharia civil, com ênfase em comparar os benefícios da substituição do sistema tradicional, o *CAD (Computer Aided Design),* especialmente em termos de orçamentação e quantificação de obras. Nesse contexto, a pesquisa buscou analisar a eficiência do uso do modelo de informação da construção na fase de planejamento e orçamento de um conjunto habitacional no estado do Ceará. O estudo inicia-se com uma revisão bibliográfica embasada nas literaturas sobre os dois métodos, seguida por um estudo de caso que simula a aplicação da metodologia *BIM* em um projeto. Para isso, foram utilizados os *softwares Revit* e o *plugin* SEOBRA *for Revit* para modelagem e orçamentação do modelo de informação, permitindo a comparação direta entre os resultados obtidos na metodologia proposta e os arquivos de projeto disponibilizado no método convencional. A análise detalhada dos resultados revela as vantagens do *BIM* em termos de precisão, interoperabilidade, gestão de recursos e compatibilização de projetos multidisciplinares. Evidenciando que se destaca como uma abordagem mais avançada e eficiente em comparação com o *CAD*, ao oferecer melhorias significativas nas fases de planejamento e orçamentação, construção e manutenção de uma edificação, etapas essenciais no ciclo de vida da construção.

**Palavras-Chave:** modelo de informação da construção; desenho assistido por computador; orçamentação de obra; modelagem paramétrica; interoperabilidade.

## **ABSTRACT**

This paper addresses the application of Building Information Modeling (BIM) methodology in civil engineering, emphasizing the comparison of benefits when replacing the traditional system, Computer-Aided Design (CAD), particularly in terms of budgeting and quantification of construction projects. Within this context, the research aimed to analyze the efficiency of utilizing the construction information model in the planning and budgeting phase of a residential complex in the state of Ceará, Brazil. The study commences with a literature review based on both methodologies, followed by a case study simulating the implementation of BIM methodology in a project. For this purpose, Revit software and the SEOBRA plugin for Revit were employed for modeling and budgeting the information model, allowing a direct comparison between the results obtained using the proposed methodology and the project files available in the conventional method. A detailed analysis of the outcomes highlights the advantages of BIM in terms of precision, interoperability, resource management, and coordination of multidisciplinary projects. This underscores its distinction as a more advanced and efficient approach compared to CAD, offering significant improvements in the phases of planning, budgeting, construction, and maintenance of a building, which are fundamental stages in the construction lifecycle.

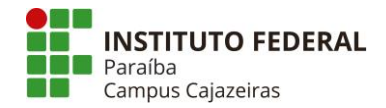

**Keywords**: building information modeling; computer aided design; budgeting of construction; parametric modeling; interoperability.

## **1 INTRODUÇÃO**

A indústria da construção civil desempenha um papel significativo na arrecadação de bens e serviços no país, anualmente. De acordo com dados do Instituto Brasileiro de Geografia e Estatísticas - IBGE, em 2021, o setor movimentou 397,166 milhões de reais no ano de 2021, (IBGE, 2021). Apesar desses números expressivos, os investimentos em pesquisa e inovação no setor são simplórios em comparação com sua relevância na economia nacional (Santos, 2022).

Nas últimas décadas, a globalização tem permeado o setor da construção civil, introduzindo demandas crescentemente complexas e desafiadoras. Com isso, a inovação e o desenvolvimento tecnológico assumem papel fundamental, tornando-se essenciais para viabilizar e atender às necessidades dessas sociedades em constante evolução (Santos, 2022). Essa abordagem não apenas confere competitividade ao setor da construção civil, como também se mostra vital para sua adaptação às constantes transformações.

Consoante ao cenário, os Objetivos de Desenvolvimento Sustentável adotados pelos países membros da Organização das Nações Unidas - ONU, estabelecem metas específicas no âmbito do Objetivo 9, relativo à indústria, inovação e infraestrutura, no qual, até 2030, a perspectiva delineada é a atualização e modernização da infraestrutura por meio da adoção e aprimoramento de tecnologias e pesquisas científicas, com o respaldo de suportes financeiros, técnicos e tecnológicos (PNUD, 2015).

Transitando para a esfera prática da construção civil, é imprescindível destacar a relevância que o planejamento e a avaliação econômica têm em um empreendimento. A viabilidade de implantação de um empreendimento está associada a um correto planejamento econômico, tornando uma das etapas mais significativas (Coêlho, 2006). Nessa perspectiva, é crucial considerar as tecnologias que podem ser incorporadas à fase inicial do planejamento da obra.

A metodologia convencional empregada no desenvolvimento de projetos pela engenharia civil tem sua base no sistema *CAD* (*Computer Aided Design)*, que foi estabelecido na década de 70, logo após intensivos investimentos da indústria em *softwares* para automatizar processos anteriormente manuais. Essa transição representou avanços significativos, incluindo uma maior fluidez e velocidade no fluxo de trabalho, aprimoramento na qualidade gráfica das peças que compõem os projetos e uma formulação mais eficiente dos documentos necessários para apresentação (Costa; Figueiredo; Ribeiro, 2015).

No entanto, o método ainda demonstra limitações, especialmente nas fases de orçamentação e execução de contratos de obra. Segundo Coelho Filho e Jacinto (2020), grande parte dos contratos derivados de orçamentos e cronogramas desenvolvidos por metodologias convencionais apresenta incoerências. Essas discrepâncias podem ser atribuídas não somente ao uso inadequado de ferramentas de quantificação ou carência técnica em levantamentos e interpretação de projetos, mas também a carência de mecanismos que facilitem o armazenamento, levantamento e interpretação integral do projeto.

Uma metodologia inovadora para aplicação em projetos de engenharia civil é o *BIM* (*Building Information Modeling)* ou Modelagem da Informação da Construção, que vai além dos desenhos bidimensionais de documentação (2D) e expande os desenhos tridimensionais paramétricos (3D) (Fenato *et al.*, 2018). Essa abordagem incorpora informações aos modelos paramétricos, permitindo o desenvolvimento e análise de planejamento (4D), orçamento (5D), sustentabilidade (6D) e manutenção (7D), conferindo múltiplas dimensões ao modelo virtual. Essa perspectiva representa uma abordagem abrangente para tratar de todo o ciclo de vida real do empreendimento, por meio da incorporação de informações aos elementos do modelo digital.

A metodologia *BIM* oferece vantagens significativas na fase de projetos da construção civil, destacando-se em aspectos operacionais, econômicos e de análise global. A sistematização da produção de modelagens comunicativas assegura uma precisão final de qualidade para execução do projeto. A parametrização do modelo digital permite uma extração automatizada e eficiente de quantitativos, resultando na precisão dos aspectos e tempo de conclusão da obra. Ao mesmo tempo, a eficiência na gestão de projetos é aprimorada, permitindo que projetistas possam operar simultaneamente nos projetos para desenvolver soluções de engenharia, analisar incompatibilidades e fundir diferentes disciplinas do

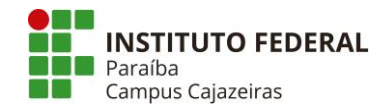

projeto para análise global da construção. Essa abordagem possibilita a antecipação de problemas em empreendimentos cada vez mais complexos, contribuindo para um processo mais ágil e efetivo no desenvolvimento e execução do projeto (Eastman *et al.*, 2014).

Dessa forma, a implementação da metodologia *BIM* no desenvolvimento de projetos de engenharia civil tende a proporcionar resultados expressivos em vários domínios, incluindo modelagem, comunicação de projetos, quantificação, gestão do ciclo de vida da obra e elaboração de orçamentos. Em comparação com a abordagem convencional, são evidenciadas vantagens significativas, tais como a otimização do tempo, a representação realista dos modelos comunicativos e a geração precisa de dados paramétricos. Essas características afirmam ao *BIM* uma maior assertividade e eficiência em relação aos métodos convencionais, especialmente no contexto de orçamentação de obras.

A fim de avaliar a aplicação do *BIM* com foco no planejamento financeiro da construção civil em comparação com modelos precursores da modelagem da informação, neste caso, o *CAD*, este trabalho está estruturado da seguinte forma: o segundo tópico aborda o embasamento teórico, o terceiro tópico discute a linha metodológica adotada como guia para o desenvolvimento da pesquisa, o quarto tópico apresenta os resultados obtidos, e, por fim, no quinto tópico, são destacadas as conclusões. Estes pontos são elencados em razão de esclarecer a maneira que a modelagem *BIM* pode contribuir para aprimorar a interoperabilidade entre disciplinas e projetos, o planejamento financeiro e, sobretudo, a otimização de processos de quantificação e orçamentação, além de oferecer uma representação mais precisa da construção.

## **2 REFERENCIAL TEÓRICO**

## 2.1 DAS ORIGENS DO DESENHO AUXILIADO POR COMPUTADOR À MODELAGEM DA INFORMAÇÃO

A forma de representação das obras por meio de desenhos é antiga no mundo. Segundo Holanda (2017), os povos da antiguidade já faziam desenhos rudimentares em escala real no próprio canteiro de obra com o objetivo de garantir a precisão das medidas e planejar o andamento da construção. Com o avanço da matemática, física e outros campos da ciência, esse planejamento ganhou precisão, associando as técnicas de desenho a técnicas construtivas e ferramentas matemáticas para garantir que as construções fossem eficientes. Por fim, a partir da década de 80, o advento dos computadores pessoais revolucionou a forma de representar as ideias do homem. É datado desse período o surgimento do sistema *CAD*, aonde projetistas alinhados a programadores desenvolveram os primeiros *softwares* de representação gráfica. A complexidade das obras da época exigiu formas de desenhos que até então não era possível com a forma convencional de desenho manual. Desde então *softwares* como o *AutoCAD, Setchup, Solid Works, Inventor, Maya,* entre outros foram desenvolvidos baseado no *CAD*, modificando apenas o objetivo do seu uso e suas ferramentas.

A abordagem *CAD* é fundamental para o desenvolvimento de *softwares*, resultando em uma interface gráfica que permite aos projetistas criar representações em duas ou três dimensões que representem a concepção de objetos físicos como peças mecânicas ou obras de edificações. Ribeiro Junior et al. (2020) destacam que a partir da década de 80, a indústria da tecnologia da informação introduziu uma série de automatizações por meio do *CAD*, revolucionando processos anteriormente manuais. Essas automatizações trouxeram eficiência e praticidade a projetos complexos, consolidando assim a ferramenta. Elas permitiram a criação de modelos 2D e, posteriormente, modelos 3D com um nível de detalhamento sem precedentes, algo que não era possível de forma tão ágil com os métodos tradicionais de desenho.

Desde o desenvolvimento do recurso, os *softwares* criados com base nessa abordagem conquistaram um domínio significativo no mercado. Inúmeros processos dependem da utilização de arquivos gerados em *CAD*, como é o caso de licitações, que exigem a presença de arquivos no formato .dwg, padrão do *software AutoCAD*. Além disso, os escritórios de arquitetura e engenharia também se destacam como locais de utilização notória. A facilidade de uso dos *softwares*, que se tornaram cada vez mais intuitivos a cada atualização, trouxe praticidade e eficiência a esses escritórios, resultando em economia de tempo e recurso humano.

As ferramentas desenvolvidas em *CAD* têm como objetivo facilitar a concepção de projetos de engenharia e arquitetura, utilizando recursos visuais estáticos e dinâmicos. O processo de criação é

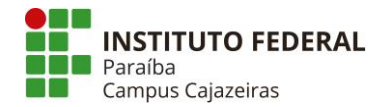

notável pela sua extrema precisão e minúcia. O designer trabalha em um ambiente gráfico intuitivo, com ferramentas que incluem formas geométricas, texto, pinturas e recursos de manipulação, os quais auxiliam na criação de desenhos de edificações ou componentes mecânicos (Ribeiro Junior *et al.*, 2020*).* Essa metodologia de representação gráfica continua sendo amplamente estabelecida em todas as áreas da engenharia.

Com o avanço da tecnologia e o aumento da capacidade de processamento das máquinas, outras abordagens de projeto estão gradualmente ganhando espaço, com destaque para a metodologia *BIM*. Esta transformação se assemelha à transição que ocorreu quando o *CAD* substituiu o desenho manual de peças de engenharia.

A origem da metodologia *BIM*, não é consensual na literatura, uma vez que o seu desenvolvimento é resultado de décadas de evolução tanto em termos de conceito quanto de técnicas de projeto. Esses dois elementos estão intrinsecamente interligados no progresso do método, já que o aprimoramento do conceito influencia diretamente no desenvolvimento de ferramentas. Alves *et al.*  (2012), creditam as primeiras citações do termo *BIM* a Jerry Laiserin e ao professor Charles M. Eastman, concomitantemente. Jerry Laiserin definiu a utilização da metodologia no conceito da ferramenta edifício virtual do *software ARCHICAD Graphisoft,* no qual era facilitada a troca de informação e a interoperabilidade de um modelo digital de uma edificação, característica do método *BIM*. Já o professor Charles M. Eastman, citou em todos os seus livros o termo *Building Information Modeling*, semelhante a ideia contemporânea*.* Ele defendeu em vários de seus artigos a utilização de um modelo computacional de edifícios que simule a vida útil de uma edificação e torne possível diferentes perspectivas de projeto em um mesmo modelo.

Kaner *et al.* (2008) definiram a metodologia como uma poderosa ferramenta computacional que engloba a capacidade de representar de maneira abrangente os elementos físicos, funcionais e detalhes específicos relacionados a um projeto ao longo de todo o seu ciclo de vida. Através dos princípios fundamentais de parametrização e organização, possibilita a reutilização eficiente de dados e a otimização dos processos envolvidos na concepção, construção e manutenção de edifícios e infraestruturas.

A essência da tecnologia *BIM* reside na parametrização de seus objetos, um processo pelo qual as informações dos modelos são estruturadas e armazenadas. O conceito de "parâmetro" refere-se a uma regra ou princípio que estabelece relações ou comparações entre elementos. Em termos de *BIM*, existem duas categorias principais de parâmetros: geométricos e funcionais. Os parâmetros geométricos concentram-se em capturar informações relacionadas à forma, posição e dimensões dos objetos no modelo. Por outro lado, os parâmetros funcionais abrangem características mais pragmáticas, como especificações de materiais, requisitos legais, instruções de montagem e outros aspectos relacionados ao funcionamento e à utilização dos objetos modelados. Essa abordagem paramétrica é fundamental para a riqueza de informações e a versatilidade que a ferramenta oferece em todas as fases de um projeto ou ciclo de vida de uma construção (Eastman *et al.*, 2014).

Com a tecnologia, um modelo virtual preciso de uma edificação é construído de forma digital. Quando completo, o modelo gerado computacionalmente contém a geometria exata e os dados relevantes, necessários para dar suporte à construção, à fabricação e ao fornecimento de insumos necessários para a realização da construção (Eastman *et al.*, 2014). Segundo os autores supracitados, a ferramenta proporciona fidelidade computacional ao projeto através das parametrizações dos elementos, armazenamento de informações e especificações de toda a composição da modelagem, o que possibilita automatização do processo e quantificação precisa dos materiais.

#### 2.2 ORÇAMENTO DE OBRAS

Conforme a norma NBR 12721 (ABNT, 2006) orçamento é o "documento onde se registram as operações de cálculo de custo da construção, somando todas as despesas correspondentes à execução dos serviços previstos nas especificações técnicas e constantes da discriminação orçamentária".

A elaboração deste é fundamental para estimar os custos relacionados a qualquer empreendimento, possibilitando a condução de uma análise da viabilidade de sua execução (Andrade; Souza, 2002). Para determinar se um empreendimento é viável, é essencial estimar todos os seus custos, através da elaboração de um orçamento e da precisa mensuração dos custos. Com isso, é factível aferir a viabilidade técnico-econômica do projeto. Ademais, é possível estabelecer o cronograma físico-

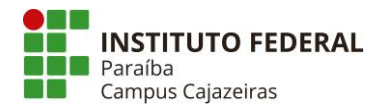

financeiro e gerar os relatórios de acompanhamento da execução e detalhamento do empreendimento (Coêlho, 2006).

O orçamento, portanto, é uma ferramenta crucial na avaliação da viabilidade de um empreendimento, pois permite a análise de todas as despesas envolvidas para determinar se o projeto pode proporcionar um retorno financeiro satisfatório. Além disso, o orçamento desempenha um papel importante na gestão financeira contínua do empreendimento, através do acompanhamento e controle dos gastos, permitindo ajustes quando necessário para otimizar o desempenho financeiro e a rentabilidade do negócio. Também, evita surpresas de custos que possam ameaçar a execução do projeto. Portanto, a elaboração e a análise do orçamento são fundamentais no processo de avaliação e planejamento de um empreendimento.

#### *2.2.1 Método Convencional de Orçamentação*

Conforme mencionado por Santos (2015), o método convencional de orçamentação consiste na elaboração por meio da utilização de composições de custo unitário, mediante divisão dos serviços e insumos em partes, com a contabilização feita em unidades de serviço.

Conforme destacado por Kern (2005), a abordagem convencional de estimativa de custos diretos em projetos de construção tem como base a análise detalhada dos projetos para a quantificação dos insumos necessários. Esta análise é seguida pela aplicação de composições de custos específicas para cada atividade do empreendimento, utilizando coeficientes de consumo para os diversos insumos envolvidos no orçamento.

De acordo com Mattos (2019), a confecção de um orçamento de obra segue 3 passos invariantes, são eles: estudo do entorno, composição de custos e determinação de preço. A etapa de investigação do entorno está relacionada com o estudo da documentação disponível para realização do orçamento, sejam: projetos, documentação do terreno, levantamentos topográficos ou outros registros gráficos. Envolve também, a visita técnica ao terreno da construção e a coleta de informações com o contratante. Com essas informações, faz-se a montagem do custo de todos os serviços que serão necessários para aquela obra. Esses custos, basicamente, necessitam de duas informações: a cotação dos valores unitários e os quantitativos coletados em projetos ou outras documentações. Por fim, esses custos são somados e são acrescidos de percentuais referentes a coleta de impostos, custos indiretos, lucros e outras margens de negociação, resultando em um valor global da execução daquela obra. Importante ressaltar que esse valor está atrelado ao objetivo daquela construção, no qual os valores variam de acordo com o tipo de contrato.

#### *2.2.2 Levantamento de Quantitativos, Composição de Custos e Geração de Relatórios*

Conforme abordado por Mattos (2019) a etapa de levantamento de quantitativos é um processo fundamental que envolve a meticulosa quantificação de materiais e insumos necessários para cada serviço, tendo como base os desenhos, projetos e especificações técnicas do empreendimento. Nessa fase, o orçamentista desempenha um papel crucial, pois precisa interpretar os projetos e realizar cálculos precisos para obter as quantidades necessárias, aplicando grande empenho mental. É essencial que todos os detalhes da metodologia de cálculo sejam registrados, permitindo futuras adaptações caso ocorram alterações no projeto, evitando a necessidade de um novo levantamento completo.

A composição de custo para a formação de um valor para serviço ou atividade, se divide em três categorias para cada serviço: mão de obra, material e equipamento. Os custos de construção de uma obra são divididos em custos diretos e custos indiretos. Os custos diretos se referem as despesas diretas com aquele serviço, como a mão de obra do pedreiro, carpinteiros ou auxiliares, compra, manutenção ou aluguéis de equipamento ou os materiais que irão ser utilizados naquele determinado serviço. Já os custos indiretos referem-se aos gastos gerais, não inerentes aos serviços propriamente dito. Nessa categoria se enquadram os impostos, custos administrativos, margens, lucros, entre outros valores. Na montagem dos custos diretos, é orçado primeiro os custos unitários, que se caracterizam pelo valor do serviço correspondente a uma unidade de serviço. Esse valor relaciona índices de produtividade, unidades de medida e produção para a formação de um custo de determinado material, equipamento ou mão de obra para determinada quantidade de serviço. Ao somatório dos custos unitários denomina-se composição (Dias, 2003).

De acordo com Santi (2015), o principal aspecto para emissão de relatórios é o controle de custo

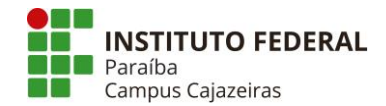

de execução e a fase de planejamento da obra. O orçamento pode ser dividido em analítico e sintético, no analítico as composições são destrinchadas em todos os seus custos unitários, e no sintético, apresenta apenas o valor da composição e o somatório das etapas. A partir desses dados é possível extrair o primeiro principal relatório, que é o cronograma físico financeiro, que tem a função de relacionar o andamento da obra com a quantidade de dinheiro gasta. Esse relatório permite projetar a quantidade de dinheiro que será gasta em diferentes fases da obra, comumente medida mês a mês. O segundo principal relatório é a curva ABC, que é um método de classificação que divide os itens em ordem decrescente de valor. Esse relatório é primordial para o controle de gastos da obra, onde o executor saberá quais etapas deve se atentar no controle de desperdícios, por exemplo.

## **3 MÉTODO DA PESQUISA**

#### 3.1 CARACTERIZAÇÃO DA PESQUISA

Nesta pesquisa adotou-se uma abordagem qualitativa, uma vez que não utilizou técnicas estatísticas para tratamento e comparação dos dados. Quanto à sua natureza, é classificada como aplicada, já que se propôs a contribuir com uma solução para a problemática da acurácia no levantamento de dados. No que se refere ao objetivo, caracteriza-se como exploratória, pois buscou esclarecer e familiarizar conceitos da metodologia *BIM* por meio da pesquisa e análise de caso, contribuindo para o desenvolvimento de novas práticas e hipóteses para pesquisas futuras.

Com o objetivo de avaliar a proposta apresentada neste estudo procurou-se procedimentos metodológicos capazes de testar a hipótese levantada. Uma delas é a pesquisa bibliográfica, concentrando-se na aplicação da metodologia. Segundo Gil (2002), a pesquisa bibliográfica caracterizase por tomar como base outros estudos presentes na literatura como livros e artigos científicos, possibilitando englobar uma gama de conteúdos sobre um assunto, estabelecendo uma base teórica que sustente o desenvolvimento do estudo.

Como complemento à revisão bibliográfica, buscou-se um método de pesquisa capaz de entender a utilização da metodologia *BIM* na confecção de projetos e elucidar uma situação em que sua utilização seja adequada. A metodologia escolhida foi o de estudo de caso, no qual foi feito uma simulação de projeção de uma unidade habitacional buscando uma comparação direta dos métodos de projetos mencionados previamente nesse estudo. De acordo com Yin (2015), um estudo de caso pode ser conduzido, com foco nas questões relacionadas ao objetivo do estudo.

## 3.2 PESQUISA BIBLIOGRÁFICA

O primeiro passo na elaboração deste estudo envolveu a busca por referências bibliográficas que servissem como base para os conceitos abordados e os procedimentos executados. Para atingir esse objetivo, realizou-se uma pesquisa em repositórios acadêmicos, bem como, buscas aos principais bancos de dados que catalogam trabalhos acadêmicos na comunidade científica: o periódico CAPES e a Biblioteca Científica *Online* (Scielo). O procedimento de busca em ambos os métodos consistiu na seleção de artigos, teses de dissertações e trabalhos de conclusão de curso que estivessem, em sua maioria, no intervalo temporal de 2002 a 2023, escritos em português brasileiro e que incorporassem as palavras-chave que refinaram a pesquisa. A escolha das palavras-chave derivou da análise do objetivo do trabalho, resultando na seleção dos seguintes termos: "orçamento", "modelo de informação", "*CAD*", "*BIM*" e "engenharia civil". A partir dessa pesquisa, foram selecionados trabalhos acadêmicos que serviram de embasamento para o presente estudo.

#### 3.3 MODELAGEM DOS PROJETOS

O estudo de caso conduziu-se visando analisar a eficiência na extração de quantitativos e, por consequência, na elaboração dos custos de serviços de engenharia. Para tal, como fonte para pesquisa, foram utilizados os projetos arquitetônico, hidráulico, sanitário e orçamento da obra dos conjuntos habitacionais São Bento I e São Bento II, situados na Cidade do Crato, Ceará, onde foram licitadas e executadas 980 unidades habitacionais para a população de baixa renda. Os arquivos foram fornecidos para fonte de estudo desse trabalho em formatos .dwg, .pdf e .xlsx. Foram entregues três modelos para todas as disciplinas de projetos: o modelo adaptável, o modelo de expansão e o modelo adequado, sendo este último utilizado como objeto de estudo. O desenvolvimento desses modelos é uma resolução

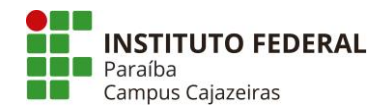

normativa da Caixa Econômica Federal para projetos de conjuntos habitacionais. Nessa resolução, os projetos arquitetônicos devem conter uma arquitetura base que contemple uma possível expansão e uma possível adequação para utilização de pessoas portadoras de deficiência física.

Em posse dos projetos, procedeu-se à limpeza dos desenhos que constituíram a base para a modelagem no contexto da metodologia *BIM*. Utilizando o *software AutoCAD*, eliminou-se todos os elementos que não se destinavam à representação da estrutura arquitetônica das residências, incluindo mobiliário, anotações e detalhes específicos das portas, resultando na retenção apenas do contorno das paredes e aberturas, conhecidas como esquadrias.

Posteriormente, esse desenho base foi importado para o *software Revit* e serviu como modelo de referência para a modelagem dos elementos arquitetônicos que ficaram integrados ao projeto inicial desenvolvido em *CAD* através do vínculo. Durante a elaboração do modelo de informação foram utilizadas as ferramentas de construção nativas do *software*, como paredes, pisos e telhados, efetuandose apenas ajustes e configurações nos parâmetros, tais como espessura das paredes, inclinação do telhado, composição das camadas do piso e alvenarias e outros detalhes, com o objetivo de assegurar a máxima fidelidade ao projeto original fornecido em ferramenta *CAD*. No que se refere às esquadrias, realizou-se uma pesquisa para localizar modelos que correspondessem às características estabelecidas no projeto arquitetônico original, utilizando repositórios de famílias *online*. Esses modelos foram personalizados, adaptando-se seus parâmetros, ajustando as dimensões e especificações conforme as informações previamente definidas nos projetos.

Após a conclusão do modelo arquitetônico, procedeu-se à sua integração, possibilitando a modelagem dos projetos de engenharia, abrangendo tanto as instalações quanto a estrutura de fundação. Esse processo de vinculação garante que todas as disciplinas de projeto estejam alinhadas com a representação arquitetônica, permitindo a subsequente coordenação dos modelos e a detecção de possíveis interferências. A modelagem do projeto hidrossanitário envolveu a instalação das tubulações de água fria e esgoto de acordo com as diretrizes do projeto original. De maneira semelhante, o projeto elétrico foi modelado conforme as especificações e locações do projeto, assim como, o projeto estrutural que inclui tanto o radier para base da residência quanto os furos previstos para a acoplagem dos elementos pré-moldados e de reforço. Nesse sentido, nenhum traçado, tipo, tamanho, dimensão ou configuração original sofreu alterações. A fidelidade entre o projeto primitivo e a modelagem desenvolvida para a pesquisa foi rigorosamente mantida, assegurando, assim, a consistência dos orçamentos.

#### 3.4 COMPOSIÇÃO DO ORÇAMENTO E ANÁLISE DOS DADOS

Ademais, desenvolveu-se a etapa de orçamentação do modelo elaborado na metodologia *BIM*, com o auxílio do *software Revit*. A pesquisa incluiu a utilização do sistema de elaboração de orçamento SEOBRA, o qual oferece um *plugin* específico para o *software,* SEOBRA *for Revit*. Esse *plugin* possibilita a criação de orçamento que engloba todos os dados gerais da obra e a consulta de serviços nos principais bancos de dados de orçamentação, como o Sistema Nacional de Pesquisa de Custos e Índices da Construção Civil (SINAPI), Secretaria de Dados da Infraestrutura (SEINFRA), Sistema de Orçamento de Obras de Sergipe (ORSE) e outros, considerando qualquer data base estabelecida por eles. Além de permitir a sincronização com o sistema *web*, a partir do qual é possível extrair diversos tipos de orçamentos, como: analítico, sintético, curva ABC e cronograma físico-financeiro.

Os itens utilizados para o orçamento seguiram a estrutura predefinida presente no orçamento original, sendo este elaborado com a metodologia convencional. Com os projetos vinculados e os itens cadastrados, o *software* automaticamente extraiu os quantitativos necessários para a determinação dos preços desses serviços.

Após quantificação de todos os itens, o sistema *web* forneceu um orçamento analítico preciso do modelo, posteriormente exportado para o formato PDF e convertido para o *software Excel*. Em seguida, foram realizadas análises dos dados, executando uma comparação direta entre os serviços orçados utilizando as duas ferramentas, através de tabelas do *Excel*. O principal aspecto abordado nessa análise foram a diferença nos valores e nos quantitativos entre os dois modelos de orçamentação, assim como incompatibilidades de projeto e orçamentação.

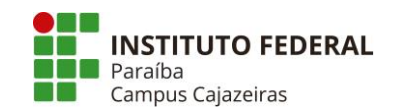

#### **4 RESULTADOS DA PESQUISA**

#### 4.1 ETAPAS INICIAIS DA MODELAGEM:

A abordagem *CAD* permite a modelagem de diferentes versões da residência no mesmo arquivo. No entanto, essa flexibilidade pode resultar na poluição do modelo, comprometendo a interoperabilidade. Por outro lado, na metodologia *BIM*, que visa a construção de um modelo virtual fiel à edificação real, a poluição do modelo é prontamente evitada, fazendo com que o modelo principal seja trabalhado com clareza. Isso possibilita que diferentes projetistas trabalhem no mesmo arquivo sem gerar dúvidas quanto ao objeto modelado.

Inicialmente, ao receber os arquivos disponibilizados, realizou-se um cuidadoso processo de pré-processamento desses arquivos. O arquivo .dwg do projeto arquitetônico passou por um procedimento de reestruturação com o objetivo de otimização, o que envolveu a remoção de elementos desnecessários. Ao término dessa etapa, o arquivo resultante foi utilizado para estabelecer a vinculação com o *software Revit*, no qual efetuou a modelagem e a reconstrução virtual do projeto. A Figura 1 ilustra a diferença entre a arquitetura otimizada e a original.

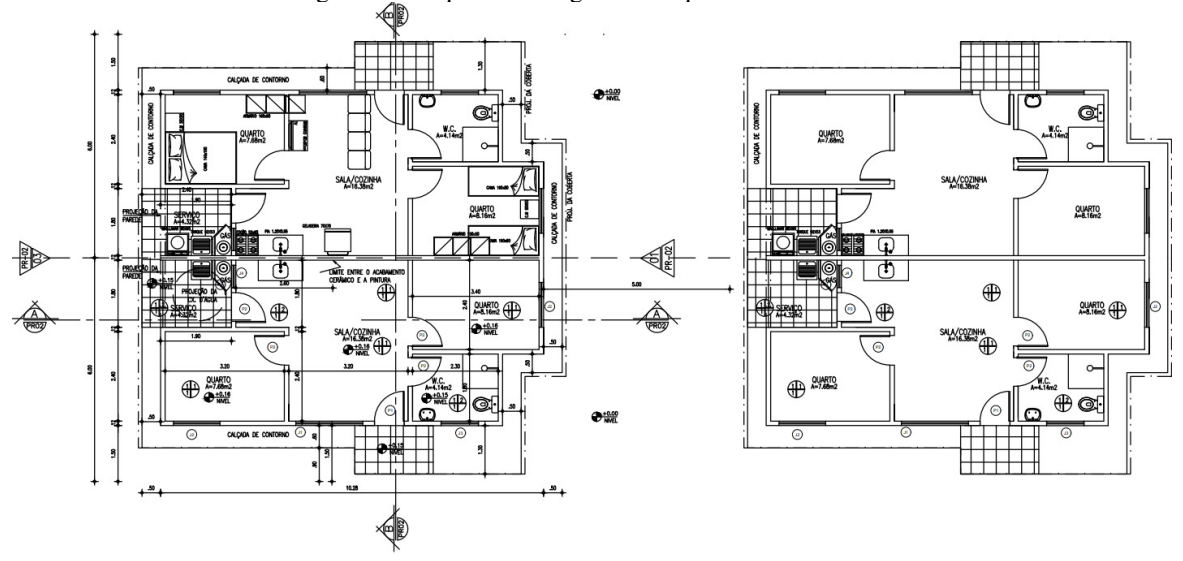

Figura 1 – Arquitetura original x Arquitetura otimizada.

Fonte: Autoria Própria (2023).

A modelagem do projeto arquitetônico representou um desafio significativo, principalmente devido à evolução contínua do entendimento do projeto e incoerências presentes, de maneira a não prejudicar a pesquisa. Essas incoerências surgiram da flexibilidade existente na abordagem *CAD* de conseguir modelar diferentes elementos gráficos no mesmo espaço visual. O modelo resultante da fase de arquitetura deve ser coerente, já que ele servirá de alicerce para as demais modelagens subsequentes. Para isso, o nível de detalhe alcançado com o resultado da modelagem na metodologia *BIM* contribui enormemente, como pode-se observar na Figura 2.

Figura 2 – Perspectiva 3D do projeto.

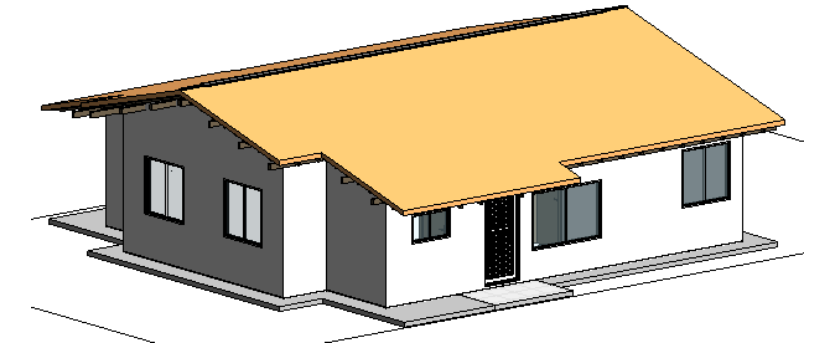

Fonte: Autoria Própria (2023).

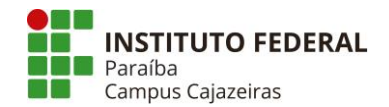

Conforme apresentado no procedimento metodológico para construção do modelo virtual da construção, foram feitas parametrizações das famílias nativas do programa, como paredes, portas e janelas, com o objetivo de fidelizar o modelo desenvolvido em *BIM* com o fornecido em *CAD*. Esse nível de detalhamento da ferramenta exige um conhecimento prévio do projetista acerca do processo construtivo utilizado nas obras, tornado a utilização da metodologia levemente mais desafiadora para projetistas que não tiveram experiencia em canteiros de obra.

Por outro lado, essa configuração das famílias simplifica o processo de extração de quantitativos, uma vez que o *software* registra no modelo diversas variáveis de projeto, como área, volume e dimensões dos materiais. É relevante destacar que esse armazenamento representa um quantitativo preciso, visto que, no caso de uma família de parede, por exemplo, que inclua um rodapé em sua composição, o quantitativo de pintura é ajustado para refletir a exclusão da área correspondente ao rodapé. Na abordagem *CAD*, a extração de quantitativos é realizada manualmente. É possível extrair áreas e volumes, desde que o projetista faça várias configurações em seu desenho para permitir que o *software* forneça algum tipo de dado. Contudo, essa extração não é precisa, uma vez que elementos como linhas, que representam paredes, não têm a capacidade de identificar a presença de outros elementos construtivos, como os rodapés.

#### 4.2 INCOMPATIBILIDADES DO OBJETO DE ESTUDO

Após a conclusão do modelo arquitetônico, este foi integrado aos projetos de engenharia, fornecendo a base necessária para a modelagem dos elementos específicos de cada projeto. Essa integração, através da vinculação dos projetos, permite visualizar a estrutura arquitetônica da residência, executar os traçados e posicionar os elementos de acordo com as diretrizes estabelecidas, seguindo fielmente o projeto selecionado como objeto de estudo. Adicionalmente, é viável explorar toda a modelagem de forma virtual, proporcionando uma visão detalhada de qualquer aspecto por meio dos cortes de vista gerados de maneira automática.

Durante o processo de modelagem do projeto hidráulico, foram identificadas incoerências. Notou-se que o trecho final do ramal de distribuição que segue para as prumadas do banheiro apresentava um diâmetro de 25 mm, enquanto os diâmetros a montante e a jusante são de 32 mm. Além disso, os modelos de expansão e adaptável, que compartilham o mesmo traçado representam esse trecho do ramal com um diâmetro de 32 mm. Essa discrepância no projeto foi observada durante a modelagem, apesar de ter sido levada em consideração no orçamento disponibilizado, quando um trecho de 25 mm foi incluído na estimativa de custos.

Diante dessa situação, a modelagem realizada no âmbito da pesquisa optou por adotar um diâmetro de 32 mm, visto que a incoerência detectada pode ter decorrido de um erro na especificação do projeto. Essa decisão foi incorporada ao orçamento produzido por meio da metodologia *BIM* desenvolvida na pesquisa. Uma vez que a vinculação do orçamento é feita com o modelo virtual, os quantitativos dos itens são gerados de maneira automática e fidedigna ao modelo, garantindo a consistência entre o projeto e os custos associados.

Ademais, a disciplina de hidráulica seguiu uma modelagem sistêmica dos ramais de alimentação e distribuição, barrilete e sub-ramais conforme previsto no objeto de estudo. Para isso, foram seguidas as especificações fornecidas como diâmetros e tipos das tubulações, cotas e distanciamento dos pontos hidráulicos, locações e tipos de acessórios, tipos e diâmetros das conexões, locações e especificações das prumadas e acessórios de tomada de água da concessionária.

No projeto sanitário, foram identificadas divergências entre o orçamento e o projeto fornecidos. Não houve a quantificação de nenhuma conexão do sistema sanitário para a composição dos custos no orçamento, resultando na ausência de item, ou itens, que contemplem esses elementos na estimativa de custos. Mesmo sendo contemplados no projeto, esse material não foi verificado na orçamentação. Na pesquisa em questão, esses elementos foram incluídos na elaboração do orçamento do projeto sanitário, conferindo-lhe maior integralidade e coesão em relação ao projeto original.

A Figura 3 representa o traçado do projeto sanitário do objeto de estudo, enquanto a Figura 4 apresenta a modelagem deste traçado realizada no estudo onde a cor laranja representa o sistema de ventilação, a cor verde representa o sistema de esgoto e a cor azul representa os elementos ausentes na quantificação.

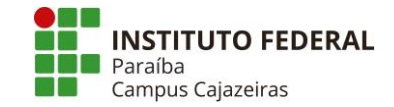

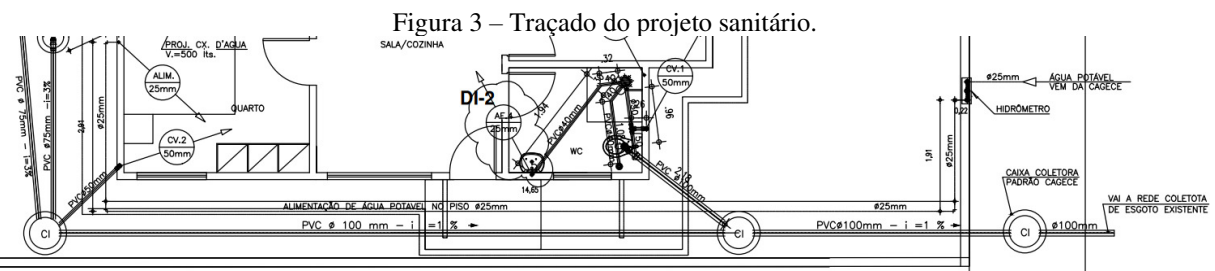

Fonte: Autoria Própria (2023).

Figura 4 – Modelagem do projeto sanitário em perspectiva.

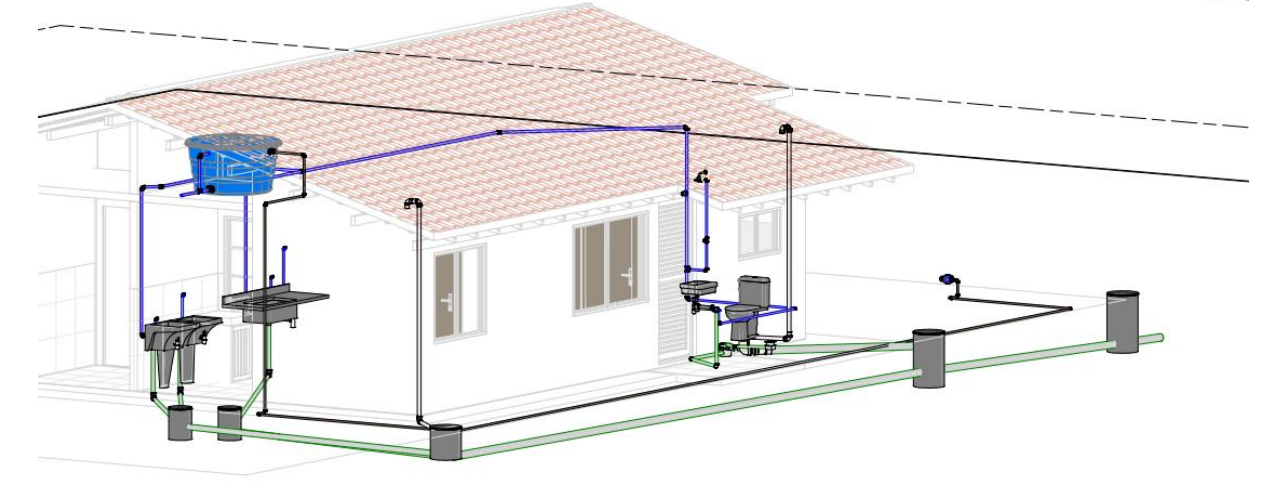

Fonte: Autoria Própria (2023).

De forma semelhante ao projeto hidráulico, adotou-se a organização sequencial dos elementos, posicionamentos e distâncias contidas no objeto de estudo. Nesse processo, procedeu-se à alocação dos componentes, acessórios e conexões de acordo com as especificações do projeto. Fatores como diâmetros, inclinações, materiais utilizados, fluxos e pontos de conexão na rede de coleta foram cuidadosamente considerados e incorporados ao modelo.

No desenvolvimento do projeto elétrico, as duas metodologias se aproximaram na facilidade de modelagem, sendo a modelagem em *CAD* um pouco mais simples de ser feita, pois não exigiu a configuração da família de tomadas, sendo necessário apenas a locação precisa da representação gráfica correta dos pontos. Porém, durante a elaboração do projeto, foram identificadas incoerências em dois aspectos. Primeiramente, observou-se uma redundância na quantidade de desenhos que procuravam representar o mesmo cenário. Em segundo lugar, verificou-se que a representação das pranchas de desenho não seguia os padrões convencionais para projetos elétricos. Esses elementos dificultaram a compreensão do projeto, exigindo a fusão de diferentes pranchas e uma análise detalhada de cada desenho para que fosse modelado de acordo com o projeto em *CAD*. Isso comprometeu ainda mais a interoperabilidade entre os projetistas. Essa problemática provavelmente não surgiria na metodologia *BIM*, pois o método não permite a modelagem de diferentes versões no mesmo arquivo. Adicionalmente, é possível a representação de diversos pontos de vista, como perspectivas 3D, cortes e plantas baixas, no mesmo arquivo, proporcionando aos projetistas uma visão mais abrangente do objeto modelado.

Além do mais, na etapa de desenvolvimento do projeto elétrico no *Revit*, verificou-se que todo o trabalho realizado havia sido para modelagem do sistema elétrico residencial, excluindo o processo de dimensionamento dos circuitos e padrão de entrada. Nesse estudo, procedeu-se a locação dos pontos de iluminação, tomadas de uso geral e específico, telefonia, TV, passagem dos eletrodutos e a subdivisão dos circuitos, categorizando-os por sua natureza. Por fim, realizou-se a definição da rota dos circuitos nos eletrodutos, indicando ao programa quais circuitos percorriam cada eletroduto em particular. Essa fase de configuração final possibilita ao *software* compreender e quantificar os valores elétricos, fornecendo informações sobre a quantidade de fiação, número de tomadas, pontos de iluminação, entre outros.

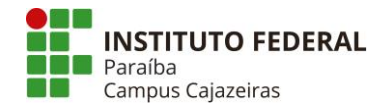

Porém, o dimensionamento e verificações dos condutores, disjuntores e demais equipamentos de proteção devem ser realizados externamente ao *software*, com o auxílio de planilhas e outros métodos para esse fim. O processo de dimensionamento é idêntico do desenvolvido para o modelo *CAD*, que também não conta com ambiente integrado para desenvolvimento dos cálculos referente a dimensões e especificações de circuitos. Importante ressaltar que essa limitação é inerente ao *software Revit* e que já existem outros *softwares* no mercado, baseados na metodologia *BIM*, que não apenas realizam a modelagem e quantificação de forma automática, mas também efetuam o dimensionamento do modelo. Como o *Qi Builder*, desenvolvido pela AltoQI.

Por fim, na modelagem das instalações elétricas, a representação do padrão de entrada também se mostrou desafiadora, uma vez que esse padrão é definido pela concessionária de cada estado. No caso do projeto desenvolvido, não foi encontrado nenhum tipo de família que representasse fielmente a entrada. Portanto, optou-se por selecionar um modelo semelhante, e durante a fase de orçamentação, decidiu-se por não incluir esse padrão no orçamento. Essa escolha não gera distorções, pois, sendo um padrão, os quantitativos serão sempre os mesmos, independentemente da metodologia adotada.

Ademais, devido ao emprego da metodologia nos *softwares* de modelagem ser recente, julga-se que esses padrões de entrada serão modelados e parametrizados pelas próprias concessionárias no futuro. Isto porque outras empresas, de outras vertentes já estão desenvolvendo as famílias BIM dos seus produtos. Destaca-se a empresa de tubos e conexões Tigre, que fornece os modelos parametrizados, unificados por uma família, de todos os seus produtos, sendo possível realizar conexões automáticas, herdando posição e diâmetro dos itens modelados. Outro caso é a empresa Fortlev, que fornece os modelos parametrizados de caixas d´água e tanques fabricados pela marca. Esse fornecimento, principalmente gratuito, fortalece a presença das marcas nos projetos desenvolvidos, bem como engaja as empresas nas escolhas dos projetistas.

Na etapa de modelagem da fundação, não foram encontradas as incoerências de projeto encontradas nas etapas anteriores. Necessitou-se apenas da consulta a prancha para que fosse modelado 100% do projeto estrutural do radier. Essa facilidade pode ser devido à baixa complexidade do projeto, uma vez que não há a presença de arquitetura arrojada ou qualquer outro aspecto que resultem em cargas altas a serem resistidas pela estrutura. No aspecto da presença da macrofibra e a ausência de malha de ferro, encontrou-se um desafio sem solução que foi como fazer o *Revit* compreender e quantificar a presença do material na composição do radier. Um método que poderia ser aplicado seria fazer uma programação manual dos quantitativos de área e densidade representativa dessa fibra de vidro na composição do radier, para que o *software* resultasse um valor aproximado para o quantitativo. Acontece que como o item de fibra de vidro foi feito com composição própria e na unidade m², optou-se por apenas puxar a área do radier de maneira automática.

A interoperabilidade da ferramenta *BIM* possibilita diversas maneiras de analisar o mesmo elemento em estudo por meio da comunicação entre *softwares* e plugins. Nesse contexto, o plugin SEOBRA *for Revit*, desenvolvido para orçamentos diretamente no *Revit*, facilita a análise dos itens e sistemas que foram vinculados e quantificado, bem como daqueles que ainda não passaram por essa etapa. Dessa forma, torna-se viável uma verificação abrangente da relação entre projeto e orçamento, possibilitando identificar se todos os elementos de custo foram devidamente contemplados. O sistema *BIM* simplifica a verificação e quantificação de componentes físicos a serem incluídos no orçamento por meio de tabelas de quantitativos geradas automaticamente pelos *softwares*. Essas tabelas abrangem todos os sistemas configurados para interpretação, facilitando a contabilização precisa dos elementos necessários para a execução do empreendimento e que precisam estar presentes nos custos do orçamento. Nesse trabalho, a verificação foi realizada por meio do *software Revit* e suas funcionalidades de tabelas de quantificação. A Figura 5 apresenta tabelas automáticas de quantitativos geradas pelo *Revit* e a função "Realçar no modelo" que permite analisar um elemento quantificado diretamente onde ele está posicionado no modelo virtual.

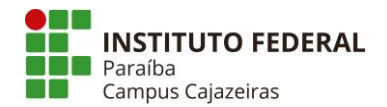

#### Figura 5 – Ferramentas de interoperabilidade.

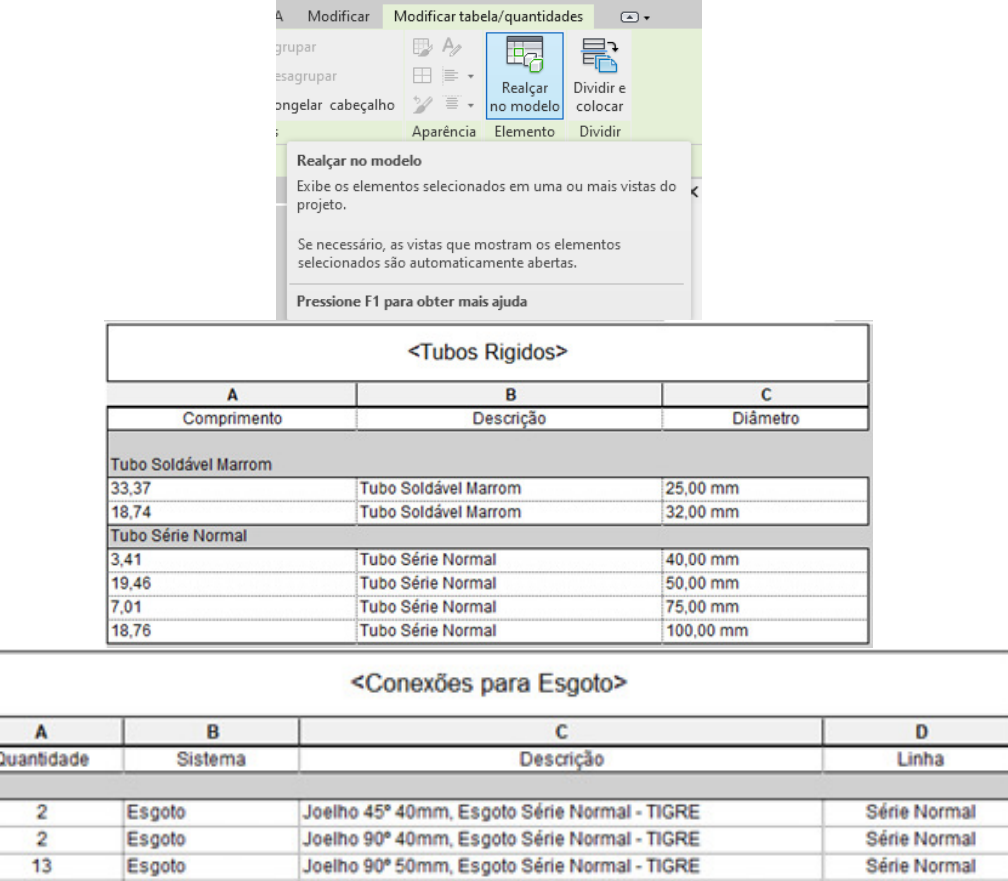

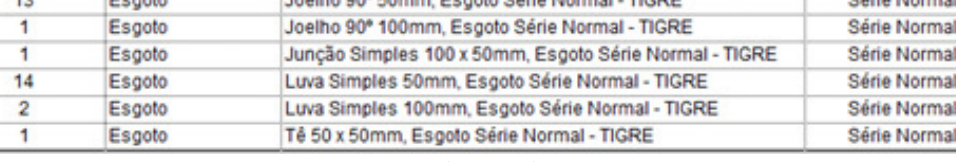

Fonte: Autoria Própria (2023).

A produção de orçamento por meio dos programas utilizados apresenta uma limitação, pois alguns itens essenciais podem não ser detectados ou mensurados pelos quantitativos automáticos do modelo virtual. Essa condição da ferramenta demanda do projetista/orçamentista um entendimento aprimorado em relação a elementos intangíveis, tais como serviços técnicos e administrativos, limpeza de obra, artigos de consumo do cotidiano, manutenções e outros. É necessário, portanto, que haja uma sensibilidade aguçada para contemplar adequadamente esses aspectos na elaboração do orçamento.

O resultado das modelagens dos projetos gera modelos virtuais 3D individuais para cada disciplina modelada. No entanto, é viável consolidar esses arquivos em um projeto integrado para a análise de interferências e sobreposições de elementos e traçados das diversas disciplinas. Esse processo permite antecipar e corrigir potenciais problemas que poderiam surgir durante a execução do empreendimento.

#### 4.3 COMPATIBILIZAÇÃO DOS PROJETOS

Uma etapa primordial permitida na modelagem *BIM* é a compatibilização das disciplinas de projeto. Nela, pode-se fazer a compatibilização da disciplina de duas maneiras. A primeira envolve a utilização de *softwares* para junção dos modelos, configuração da visualização e extração automática das interferências. Esses *softwares* são cada vez mais comuns no mercado, dois deles *Autodesk Naviswork* e o *Trimble Connect.* A segunda maneira de compatibilização das disciplinas se dá pela configuração de um *template* limpo de algum *software BIM*, que faça a união das disciplinas de projeto por meio da vinculação dos arquivos. A diferença para a primeira opção é que a análise das interferências é de forma manual, na qual o projetista faz a busca por intersecções na perspectiva 3D.

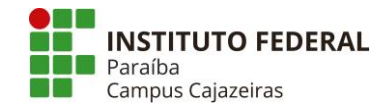

Na execução desse estudo, optou-se por utilizar a segunda metodologia de compatibilização, uma vez que o modelo apresentado é simples e de fácil visualização. Dessa forma, foi criado um arquivo métrico padrão do *Revit,* onde foi utilizada a ferramenta de vínculo para importar as disciplinas arquitetônicas, estrutural, hidrossanitário e elétrica. Com os arquivos importados, procedeu-se a configuração dos estilos e a busca por interferências nos modelos. É importante destacar que essa verificação foi feita apenas para análise da presença de interferências ou não, e não representou nenhum reflexo na composição do orçamento, já que o conserto dessas interposições significaria alteração nos trechos de tubulação, e iria descaracterizar o objeto desse estudo, que é a comparação direta entre os itens.

Dessa maneira procedeu-se a verificação e foram encontrados trechos incompatíveis entre o projeto hidrossanitário e o projeto elétrico. Foi visualizado que parte do caminhamento dos tubos de água fria interferia no caminhamento dos eletrodutos do projeto elétrico. Conferiu-se ainda que a solução para essa interferência não seria de fácil execução, uma vez que os caminhos para desvio, seja dos tubos de PVC ou eletrodutos, estariam comprometidos pelo posicionamento das residências geminadas. Dessa forma, uma solução para essa barreira seria um desvio arrojado da tubulação e o redimensionamento desse trecho, seja ele de eletroduto ou PVC. Na Figura 6, é possível observar, a sobreposição de elementos do projeto hidrossanitário e do projeto elétrico.

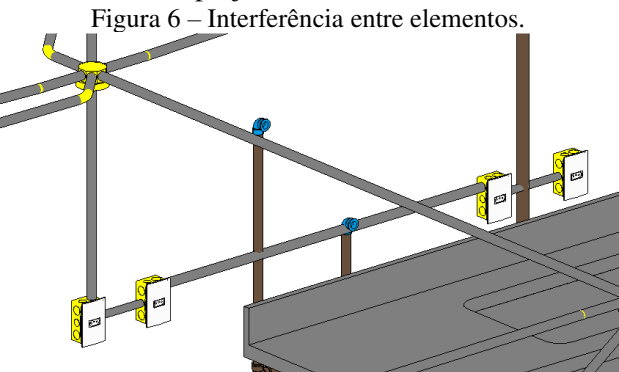

Fonte: Autoria Própria (2023).

#### 4.4 QUANTITATIVOS E ORÇAMENTO

Por fim, foi feita a orçamentação dos projetos modelados utilizando o *plugin Revit* do SEOBRA, conforme descrito na etapa metodológica. A utilização do *plugin* facilita muito essa etapa, pois permite a pesquisa de itens nos bancos de dados como também faz a vinculação automática para a extração de quantitativos. Dessa forma, para o item de joelho de 90º, por exemplo, foi feito uma pesquisa pelo item fornecido no orçamento enviado, e feito a vinculação do item à família que representa aquele item. Com essa programação, o *software* automaticamente quantificou e orçou aquele serviço. Esse procedimento metodológico foi aplicado a todos os itens do orçamento.

Importante destacar que na configuração do orçamento no SEOBRA, foi feita uma filtragem dos bancos de dados utilizados, sendo selecionado o SINAPI com a data base de janeiro de 2018. Essas predefinições são as mesmas adotadas no orçamento fornecido. Outro aspecto importante também são os itens que foram escolhidos para serem comparados, visto que a orçamentação de todos os serviços não resultaria em dados aproveitáveis. Dessa forma, em cada disciplina de projeto, foram selecionados itens que tivessem as suas unidades em metro, metro quadrado, metro cúbico ou representasse uma dificuldade considerável de quantificação manual, como joelhos, tês, curvas, ferragem entre outros.

Portanto, para a pesquisa e seleção dos bancos de dados no *plugin*, foram utilizados os mesmos itens fornecidos no orçamento do objeto de estudo, conforme evidenciado na Figura 7. O *plugin* demonstrou uma precisão significativa, fornecendo o item procurado em instantes e permitindo a busca por palavras-chave, o que resulta na apresentação de serviços correspondentes à pesquisa. Isso simplifica o processo de busca por itens nos bancos de dados, evitando a necessidade de busca manual em extensas listas de serviços. No sistema do SINAPI ainda é necessário realizar uma busca manual, utilizando filtros como etapa da obra e tipo de material, até encontrar o item desejado. Mesmo após localizar o item, é preciso acessar a planilha analítica de orçamento de serviços para procurar o valor específico associado a esse item.

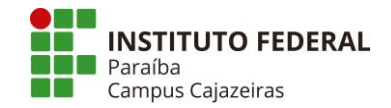

#### Figura 7 – Seleção de serviços.

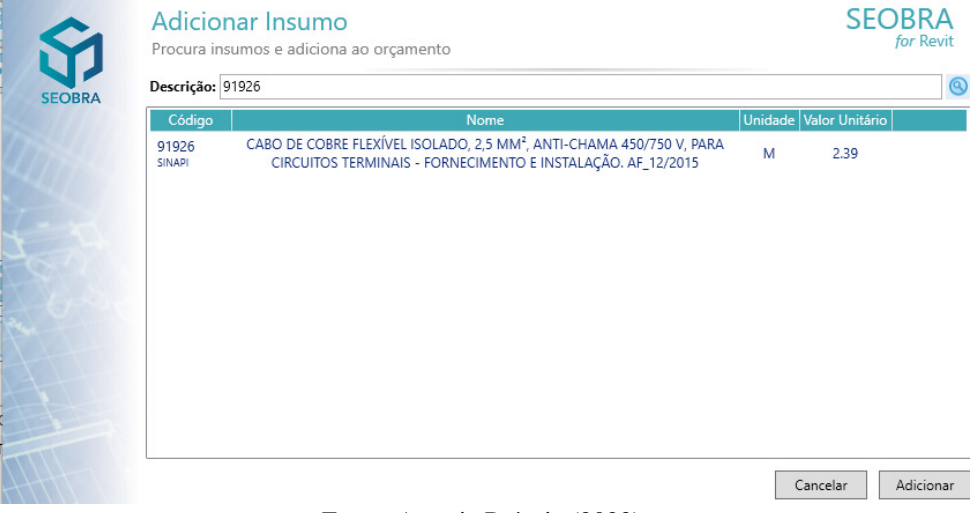

Fonte: Autoria Própria (2023).

Com o item selecionado, partiu-se para configuração do filtro, que tem a função de quantificar o item, conforme está mostrado na Figura 8. Para isso, o *plugin* nos permite fazer a seleção dos parâmetros que foram configuradas em cada família, além de permitir fazer manipulações desses parâmetros. Dessa forma, caso seja necessário a duplicação de uma metragem quadrada de determinada parede, por exemplo, deverá ser selecionado o item "parede", buscar pelo parâmetro "área" e na barra de manipulação multiplica-se esse valor de área por 2. Esse procedimento abre um leque de opções ao projetista, permitindo que tenha controle total sobre os quantitativos orçados. Essa opção também é necessária para orçamentação de determinados serviços, como por exemplo o item de "reaterro manual de valas". Para a seleção desse quantitativo, seleciona-se a família de sapatas, coleta-se o parâmetro volume e subtrai-se do volume de escavação de uma sapata.

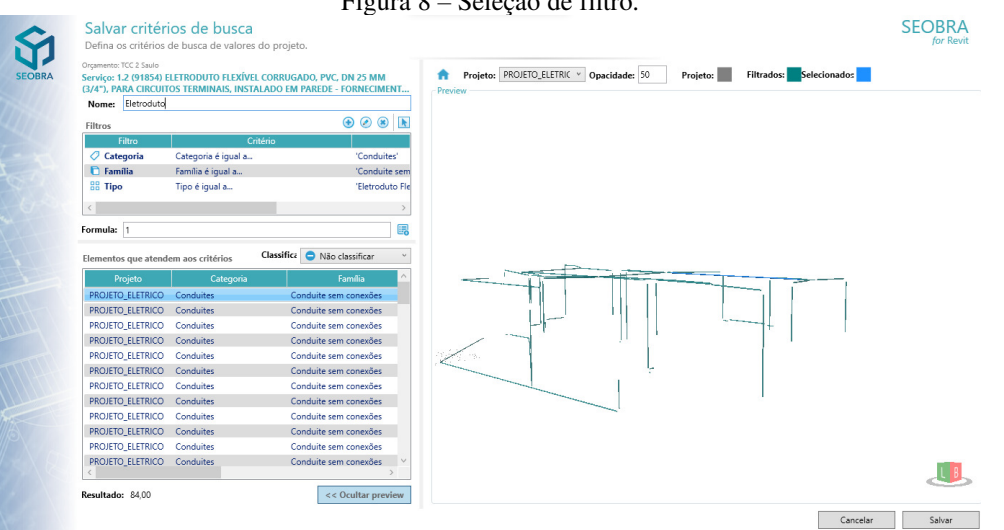

Figura 8 – Seleção de filtro.

Fonte: Autoria Própria (2023).

Com o projeto vinculado no *plugin*, foi realizado todo o cadastro dos itens na etapa do orçamento correspondente e posteriormente foi feito toda a seleção dos filtros. O programa foi atualizando em tempo real os valores que seriam gastos naquela determinada etapa, seja no cenário global ou serviço a serviço. Essas informações permitem ao projetista uma análise de custos que é feita concomitantemente à execução do projeto. Essa praticidade permite que disciplinas como o arquitetônico possam ser orçadas em tempo real e seja feito uma análise precisa de viabilidade econômica, garantindo que não haja muitas mudanças ou assegurando que a opção dada ao cliente seja a que caiba no valor que ele tenha disponível

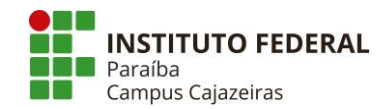

para a construção.

Por fim, com o cadastro dos serviços e quantitativos estabelecidos e vinculados, foi feita a exportação do relatório de orçamento sintético. Essa parte de consolidação dos serviços é fundamental na dinâmica do *plugin*, uma vez que ela é responsável por enviar ao serviço *web* essa parte de cadastro que foi feita no programa, caso contrário, ao exportar o orçamento da plataforma, ele viria com todos os itens cadastrados, mas de quantitativos zerados. Importante destacar a quantidade de opções de exportação dos dados cadastrados na plataforma, dentre eles, relatórios que são necessários nas obras convencionais, mas que demandam trabalho para serem confeccionados, como o cronograma físico financeiro e a curva ABC. Em posse do orçamento sintético gerado pelo *plugin*, exportou-se os resultados para o *software Excel*, procedendo-se uma análise dos itens, comparando os valores diretamente com os serviços fornecidos no orçamento original.

Na etapa da hidráulica, foi observado que a maior parte dos itens que apresentaram diferenças entre a quantidade orçada com a ferramenta *CAD* e a quantidade orçada na metodologia *BIM* foi de itens com unidades em alguma medida dimensional. Com exceção da tubulação PVC de 25 mm que apresentou um aumento de 65,47% entre a quantidade orçada com o *BIM* e quantidade orçada com o *CAD*, todos os outros itens de tubulação apresentaram uma redução de em média 13%. Essa discrepância pode ser por variados aspectos, mas destaca-se que o *software* consegue quantificar até as conexões e, portanto, reduzi-las da metragem da tubulação. Em contrapartida, no *CAD*, é feito apenas uma mensuração manual da metragem e é feito o orçamento em cima da quantidade calculada. O único item representado em unidades que apresentou discrepância entre a quantidade com a abordagem *CAD* e a metodologia *BIM* foi o de joelho de 90º de 32 mm, que necessitou de 3 unidades a mais no modelo *Revit*. No fim, com o mecanismo *CAD*, essa etapa apresentou uma economia de R\$ 40,15 reais.

A próxima etapa analisada foi a parte sanitária da residência. Nesse caso, permaneceu a observação dos quantitativos que são orçados em metragem linear, com todos os tubos apresentando divergência entre a quantidade orçada com a abordagem *CAD* e *BIM*. Nessa etapa, diferente da anterior, todos os itens orçados com o *Revit* apresentaram uma redução de quantidades do modelo orçado em *CAD*, sendo a mais discrepante o item de tubulação PVC de 50 mm, que apresentou uma redução de 18% na sua quantidade. Assim, nessa etapa, foi observado uma redução de R\$ 169,68 entre as duas metodologias, sendo a metodologia *BIM* mais econômica.

Na fase de planejamento arquitetônico, ocorreram variações nos custos entre diferentes etapas nas duas metodologias, sendo algumas delas mais econômicas. Na etapa de esquadria, houve uma diferença de R\$ 4,67 entre os métodos. Essa variação pequena deve-se ao fato de que apesar dos itens de esquadria serem em sua maioria medidos em metro quadrado, as dimensões das esquadrias permanecem padrão entre os modelos, facilitando sua orçamentação. Em contrapartida, na etapa de cobertura e proteções houve um aumento de R\$ 171,85 do *CAD* para a metodologia *BIM*. Analisando os itens que apresentaram diferenças, notou-se que o responsável foi a metragem quadrada de cobertura, possivelmente porque o orçamentista do projeto em *CAD* optou por quantificar o serviço a partir da metragem quadrada do telhado sem inclinação. Porém no *Revit,* essa quantidade é orçada levando em consideração a inclinação do telhado, produzindo um valor mais realista.

Ainda no arquitetônico, na etapa de revestimentos e pinturas, a metodologia *BIM* representou uma economia de R\$ 41,20 quando comparada com o orçamento da ferramenta *CAD*. Quando analisado os quantitativos dos itens notou-se que a variação foi extremamente baixa, onde nenhum dos serviços apresentou variação maior do que 1 unidade. Portanto, a diferença desse valor foi devido ao preço unitário do serviço, que por se tratar de revestimentos e pinturas apresenta um valor elevado. Finalizando as etapas do arquitetônico, os serviços de pavimentação representaram uma divergência grande de valores, não apenas por conta dos valores unitários dos itens, como também por conta da discrepância de quantificação dos serviços. Assim, no final da análise, a etapa orçada na metodologia *BIM* foi R\$ 217,96 mais cara do que a mesma etapa orçada na abordagem tradicional.

Partindo para a análise da etapa de estrutura do radier, observou-se que o orçamento com a metodologia *BIM* foi R\$ 438,23 mais barata do que o orçamento por meio do *CAD*. O principal ponto de divergência foi o fornecimento e instalação da lona plástica preta, que tem sua unidade em metro quadrado, e, portanto, quando medida pelo filtro do *plugin* SEOBRA, apresentou divergência do orçado em através do *CAD*. Observa-se que o valor unitário para os serviços de estrutura do radier apresentam valores elevados, dessa forma, mesmo pequenas variações acarretam divergência considerável no valor.

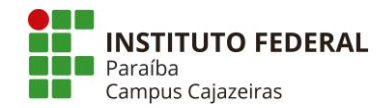

Por fim, a etapa elétrica da residência apresentou uma diferença de R\$ 302,60 entre o modelo orçado com o *Revit* e o modelo orçado com a metodologia *CAD*. Nessa etapa, seguiu o mesmo padrão já observado nas etapas do sanitário e hidráulica, onde os itens que têm seus quantitativos em metro linear, apresentou diferença entre os métodos. Porém, a quantidade de itens expressos em unidades que apresentaram diferenças superou a quantidade das etapas anteriores. Destaque para erros consideráveis como a orçamentação de apenas 3 caixas octogonais de PVC, quando o projeto representava 6 unidades. Esse erro não foi considerado no modelo orçado em *BIM*. No item de cabeamento, o cabo de cobre de 25 mm apresentou a maior diferença entre os itens, em uma redução de 25% entre a quantidade orçada em *CAD* com a quantidade orçada em *BIM*.

Dessa maneira, verificou-se que houve uma economia de R\$ 526,42 entre o modelo orçado com a metodologia *BIM* e o modelo orçado utilizando o sistema *CAD*. Essa diferença pode parecer pequena no contexto da construção individual de uma residência, mas é necessário considerar que foram executadas aproximadamente 980 unidades, levando a um valor final de R\$ 515.891,60 de economia. A Tabela 1 resume os valores obtidos por etapas no orçamento em cada metodologia.

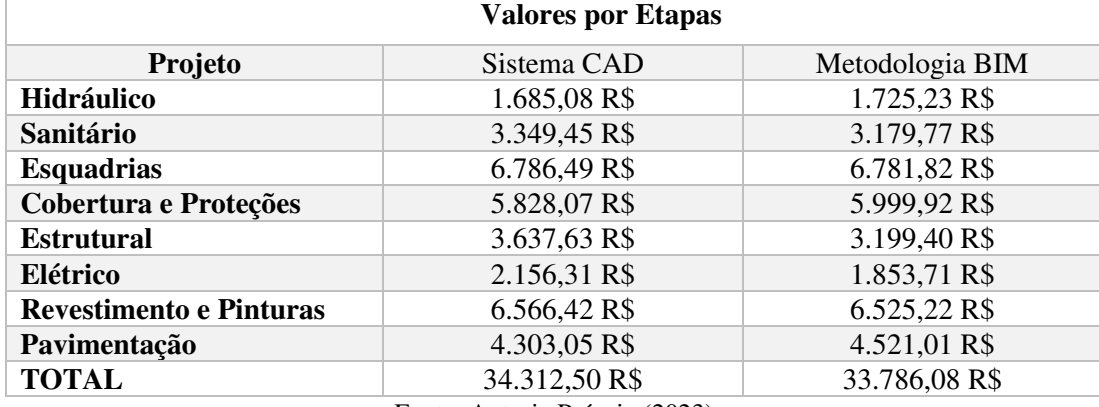

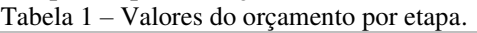

 Nesse contexto, a integração do *BIM* assegura uma representação precisa dos custos, uma vez que adere estritamente ao que está delineado no projeto. Quando a implementação resulta em custos mais baixos, isso proporciona uma base sólida para a obtenção de preços mais competitivos em processos de competição, como licitações. Por outro lado, caso os custos se elevem, atua como um instrumento preventivo, mitigando despesas indesejadas que poderiam comprometer a lucratividade da obra ou até mesmo gerar impactos adversos em sua viabilidade econômica. Este enfoque técnico sublinha a capacidade da metodologia em fornecer uma visão precisa e controlada dos custos ao longo do ciclo de vida do empreendimento. A pesquisa resultou em dados acerca da utilização da metodologia, ressaltando os pontos positivos e negativos da tecnologia, como pode ser observado no Quadro 1.

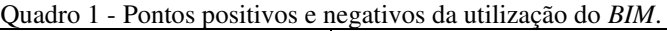

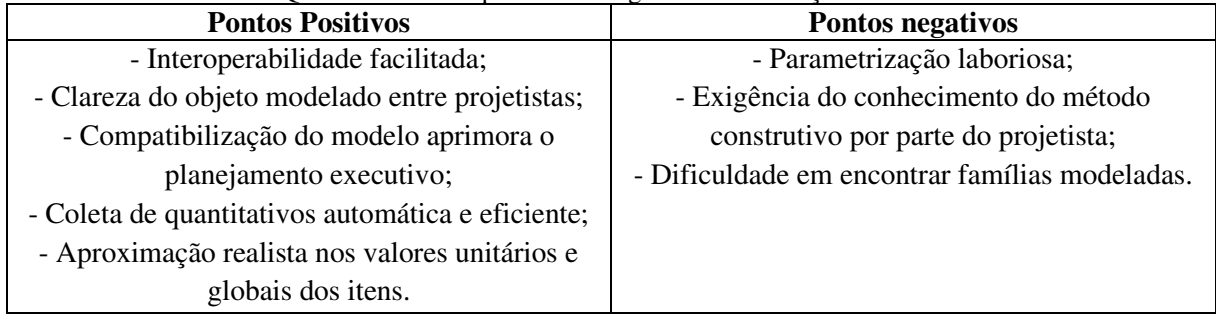

Fonte: Autoria Própria (2023)

## **5 CONSIDERAÇÕES FINAIS**

Por intermédio da aplicação metodológica apresentada nessa pesquisa, foi possível identificar e trabalhar com a metodologia *BIM*, aplicada a um projeto residencial unifamiliar.

Em suma, a metodologia *BIM* emerge como uma evolução significativa em relação às

Fonte: Autoria Própria (2023)

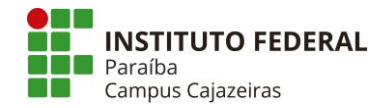

tradicionais ferramentas *CAD*, destacando-se em aspectos cruciais para o sucesso de projetos na arquitetura, engenharia e construção. A capacidade de visualização de projeto no ambiente *BIM* transcende as capacidades do *CAD*, oferecendo uma representação tridimensional mais realista e detalhada, o que não apenas aprimora a compreensão do projeto, mas também facilita a comunicação entre os diversos projetos envolvidos. A flexibilidade em lidar com alterações no projeto de maneira ágil e intuitiva representa um diferencial crucial, permitindo ajustes mais eficientes e minimizando potenciais retrabalhos.

Além disso, a segurança no escopo do projeto é fortalecida pela metodologia *BIM*, que oferece uma abordagem mais integrada e controlada para a gestão de dados e informações. A capacidade de acompanhar em tempo real o ciclo de vida do projeto, desde a concepção até a operação, proporciona uma visão holística que possibilita uma gestão mais eficaz e sustentável dos empreendimentos.

Outra particularidade notada foi a precisão de quantitativos, elemento essencial na gestão eficaz de recursos. Durante o desenvolvimento desse estudo, notou-se uma redução de 1,54% do valor das etapas orçadas em *BIM*, em relação as desenvolvidas em ferramentas *CAD,* proporcionando uma economia de R\$ 526,42 reais em cada unidade habitacional. Essa gestão de quantidades é aprimorada de maneira notável pelo *BIM*, proporcionando uma base sólida para estimativas mais confiáveis e tomadas de decisão embasadas.

Além disso, a interoperabilidade e a compatibilização, processos fundamentais em projetos multidisciplinares, são otimizadas, permitindo uma colaboração mais eficiente entre diferentes disciplinas. Neste estudo, observou-se uma diminuição na quantificação de itens mensurados em metros lineares, como fiação e tubulações de PVC. Mais especificamente, registrou-se uma redução de 25% para os condutores de 25 mm e de 18% para a tubulação de PVC de 50 mm. Essa discrepância poderia ser mais acentuada caso houvesse a compatibilização dos modelos, haja visto que foram encontradas interferências entre as disciplinas hidráulicas e elétricas durante o desenvolvimento desse projeto.

Em conclusão, a metodologia *BIM* se destaca como uma abordagem abrangente e avançada em comparação com as ferramentas *CAD*, proporcionando benefícios substanciais em termos de precisão, interoperabilidade, compatibilização, visualização, flexibilidade, segurança e acompanhamento do ciclo de vida. A sua adoção não apenas reflete uma evolução tecnológica, mas também representa um salto qualitativo na forma como os profissionais lidam com o design e a construção, promovendo uma eficiência aprimorada e uma entrega mais efetiva de projetos.

## **REFERÊNCIAS**

ALVES, C. M. F; CARVALHO, F. M. S. T. R. de; ROQUE, J. M. G. F.; TEIXEIRA, J. P. M.; PEREIRA, J. P. S.; DEVESA, L. F. da. S. *O que são os BIM?.* 2012. Dissertação (Mestrado em Engenharia Civil) – Faculdade de Engenharia da Universidade do Porto, Porto, 2012. Disponível em: https://paginas.fe.up.pt/~projfeup/bestof/12\_13/files/REL\_12MC08\_03.PDF. Acesso em 17 out. 2023.

ANDRADE, A. C. de; SOUZA, U. E. L. de. Diferentes abordagens quanto ao orçamento de obras habitacionais*:* aplicação ao caso do assentamento da alvenaria*. In:* ENCONTRO NACIONAL DE TECNOLOGIA DO AMBIENTE CONSTRUÍDO**.** Foz do Iguaçu, 2002 Disponível em: https://dedalus.usp.br/F/76A5Y6JU237D2JVCYPFM2H3E3YNPK1RP832DPX68A8T4JUV5CP-44482?func=direct&doc\_number=001293815&format=999*.* Acesso em: 15 nov. 2023.

ASSOCIAÇÃO BRASILEIRA DE NORMAS TÉCNICAS-ABNT. **NBR 12721**: Avaliação de custos unitários de construção para incorporação imobiliária e outras disposições para condomínios edifícios - Procedimento. Rio de Janeiro, 2006.

BATISTA NETO, G. M. **Utilização de ferramentas BIM para otimização do processo de orçamentos de obra.** 2021. 121 p. Trabalho de conclusão de curso (Graduação em engenharia civil). Instituto Federal de Ciências e Tecnologia da Paraíba, 2021. Disponível em: https://repositorio.ifpb.edu.br/handle/177683/1401. Acesso em: 12 abr. 2023.

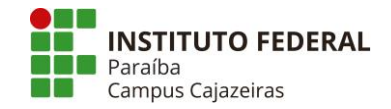

COÊLHO, R. S. de A. **Planejamento e controle de custos nas edificações**. São Luís: Uema, 2006. Disponível em: https://www.editorauema.uema.br/wp-content/uploads/files/2018/02/planejamento-econtrole-de-custos-nas-edificacoes-ronaldo-sergio-1519142279.pdf. Acesso em: 21 nov. 2023.

COELHO FILHO, M. H. C.; JACINTO, M. de A. S. Automatização de orçamentos de referência para obras públicas em BIM. **RCT – Revista de Ciências e Tecnologia**, Roraima, v. 6, set. 2020. Disponível em: https://revista.ufrr.br/rct/article/view/6478. Acesso em: 8 abr. 2023.

COSTA, G. C. L. R da; FIGUEIREDO, S. H; RIBEIRO, S. E. C. Estudo comparativo da tecnologia CAD com a tecnologia BIM. **Revista de Ensino de Engenharia**, Brasília, v. 34, jul. 2015. Disponível em: http://revista.educacao.ws/revista/index.php/abenge/issue/view/54. Acesso em: 10 maio 2023.

DIAS, P. R. V. **Engenharia de custos:** uma metodologia de orçamentação para obras civis. Rio de Janeiro: VX Comunicação, 2003. Disponível em: https://ibecensino.org.br/wpcontent/uploads/2017/04/livro\_02\_uma\_metodologia\_de\_orcamentacao\_para\_obras\_civis-3.pdf. Acesso em: 29 set. 2023.

EASTMAN, C.; TEICHOLZ, P.; SACKS, R. LISTON, K. **Manual de BIM:** um guia de modelagem da informação da construção para arquitetos, engenheiros, gerentes, construtores e incorporadores. Porto Alegre: Bookman, 2014.

FENATO, T. M.; SAFFARO, F. A.; BARISON, M. B.; HEINECK, L. F. M.; SCHEER, S. Método para elaboração de orçamento operacional utilizando um software de autoria BIM. **Ambiente Construído**, Porto Alegre, v. 18, n. 4, p. 279-299, out./dez. 2018. Acesso em: 8 abr. 2023.

GIL, A. C. **Como elaborar projetos de pesquisa**. 4 ed. São Paulo: Atlas, 2002.

HOLANDA, M. V. P. **Conferência entre softwares de representação de projeto de arquitetura (representação 2d autocad e bim revit)**. Relatório final de pesquisa de Iniciação Científica apresentado à Assessoria de Pós-Graduação e Pesquisa pela Faculdade de Tecnologia e Ciências Sociais Aplicadas – FATECS, BRASILIA, 2017. Disponível em: https://www.publicacoesacademicas.uniceub.br/pic/article/view/5547 Acessado em: 22 de outubro 2023.

IBGE – INSTITUTO BRASILEIRO DE GEOGRAFIA E ESTÁTISTICA, **PAIC – Pesquisa anual da indústria da construção.** Brasil, 2021. Disponível em: https://www.ibge.gov.br/estatisticas/economicas/industria/9018-pesquisa-anual-da-industria-daconstrucao.html?=&t=destaques. Acesso em 17 nov. 2023.

KANER. I.; SACKS, R.; KASSIAN, W.; QUITT, T. *Case studies of bim adotpion for precast concret design by mind-sized structural engineering firms*. *Journal of information technology in construction.* v. 13, jun. 2008. Disponível em: https://www.itcon.org/paper/2008/21*.* Acesso em: 11 nov. 2023.

KERN, A. P. **Proposta de um modelo de planejamento e controle de custos de empreendimentos de construção**. Tese (Doutorado em Engenharia Civil) – Universidade Federal do Rio Grande do Sul, Porto Alegre, 2005.

MATTOS, A. D. **Planejamento e controle de obras**. 1 ed. São Paulo: PINI, 2010.

PROGRAMA DAS NAÇÕES UNIDAS PARA O DESENVOLVIMENTO – PNUD. **Objetivo 9:**  indústria, inovação e infraestrutura. Disponível em: https://www.undp.org/pt/brazil/objetivos-dedesenvolvimento-sustentavel/Ind%C3%BAstria-Inova%C3%A7%C3%A3o-Infraestrutura. Acesso em: 15 set. 2023.

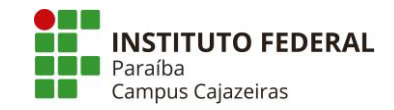

RIBEIRO JUNIOR, J. A.; OLIVEIRA, T. M. da C.; ALBUQUERQUE, P. R. N. e S.; JACINTO, M. de A. S.; PRAZERES, M. de S.; SILVA, B. da C.; ARRAIZ, C. G.; COELHO FILHO, M. H. C. *Computer Aided Design Versus Building Information Modeling:* aplicação em projetos de sistemas prediais. *Brazilian Journal of Development,* Curitiba, v. 6, maio 2020. Disponível em: https://ojs.brazilianjournals.com.br/ojs/index.php/BRJD/article/view/10620*.* Acesso em: 6 jun. 2023.

SANTI, N. V. **Desenvolvimento de orçamento de custos via BIM 5D integrado com a elaboração de projetos e cronograma em BIM 3D e 4D – Um estudo de caso.** 2015. 80 p. Monografia (Especialização em Engenharia Civil) - Universidade Tecnológica Federal do Paraná, 2015. Disponível em: http://repositorio.utfpr.edu.br:8080/jspui/handle/1/19104?mode=full. Acesso em: 19 nov. 2023.

SANTOS, G. C. S. **Aplicação da tecnologia bim 5D na integração do modelo com o orçamento e planejamento.** 2015. 121 p. Trabalho de Conclusão de Curso (Graduação em engenharia civil) - Universidade Federal da Bahia, 2015. Disponível em: http://www.gpsustentavel.ufba.br/downloads/BIM%205D%20Integrado.pdf. Acesso em: 12 out. 2023.

SANTOS, G. S. Novas tecnologias aplicadas na construção civil: conceito da indústria 4.0. **RCT – Revista de Ciências e Tecnologia**, Poço de Caldas, v. 8, dez. 2022. Disponível em: https://revista.ufrr.br/rct/article/view/7276. Acesso em: 10 maio. 2023.

YIN, R. K. **Estudo de caso:** planejamento e métodos. 5 ed. São Paulo: Bookman, 2015.

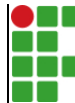

#### **INSTITUTO FEDERAL DE EDUCAÇÃO, CIÊNCIA E TECNOLOGIA DA PARAÍBA**

Campus Cajazeiras Rua José Antônio da Silva, 300, Jardim Oásis, CEP 58.900-000, Cajazeiras (PB)

CNPJ: 10.783.898/0005-07 - Telefone: (83) 3532-4100

# Documento Digitalizado Ostensivo (Público)

# **TCC**

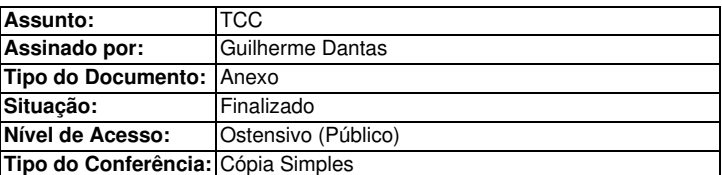

Documento assinado eletronicamente por:

Guilherme da Costa Dantas, ALUNO (201912200031) DE BACHARELADO EM ENGENHARIA CIVIL - CAJAZEIRAS, em 02/01/2024 13:52:24.

Este documento foi armazenado no SUAP em 02/01/2024. Para comprovar sua integridade, faça a leitura do QRCode ao lado ou acesse https://suap.ifpb.edu.br/verificar-documento-externo/ e forneça os dados abaixo:

Código Verificador: 1044097 Código de Autenticação: af2c41dbc4

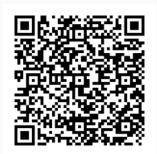